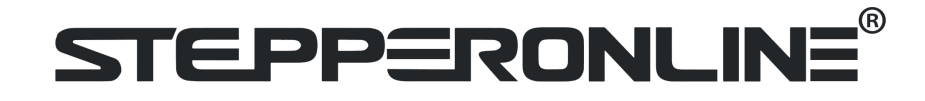

**iDM Series**

# **Integrated Stepper Motor**

## **User Manual**

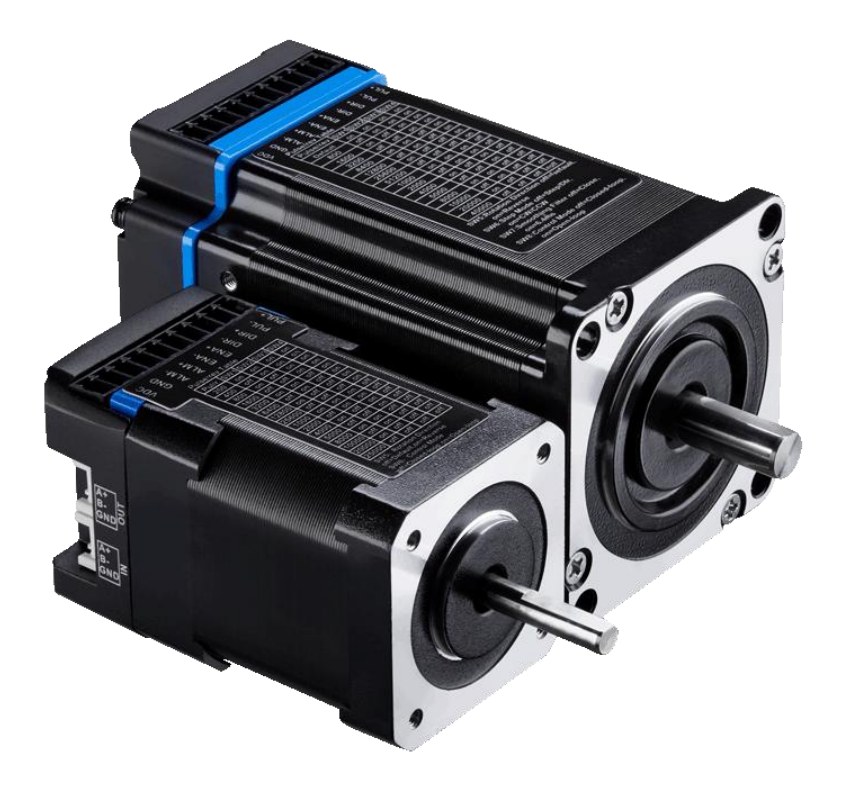

©2023 All Rights Reserved Address:15-4, #799 Hushan Road, Jiangning, Nanjing, China Tel: 0086-2587156578 Web: www.omc-stepperonline.com Sales:sales@stepperonline.com Support: technical@stepperonline.com

### **Notice**

Read this manual carefully before any assembling and using. Incorrect handling of products in this manual can result in injury and damage to persons and machinery. Strictly adhere to the technical information regarding installation requirements.

This manual is not for use or disclosure outside of Leadshine except under permission. All rights are reserved. No part of this manual shall be reproduced, stored in retrieval form, or transmitted by any means, electronic, mechanical, photocopying, recording, or otherwise without approval from Leadshine. While every precaution has been taken in the preparation of the book, Leadshine assumes no responsibility for errors or omissions. Neither is any liability assumed for damages resulting from the use of the information contained herein.

This document is proprietary information of Leadshine that is furnished for customer use ONLY. Information in this document is subject to change without notice and does not represent a commitment on the part of Leadshine. Therefore, information contained in this manual may be updated from time-to-time due to product improvements, etc., and may not conform in every respect to former issues.

- ◆ **Thank you for purchasing Leadshine iDM Series Products**
- ◆ **Please read this manual carefully before operating**
- ◆ **Please keep this manual appropriately**

#### **Record of Revisions**

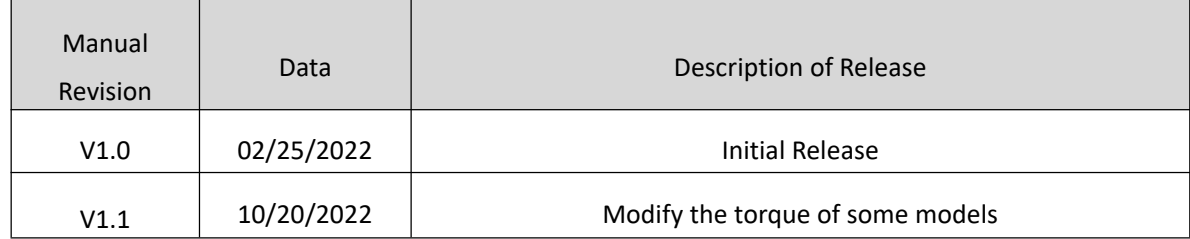

### **Table of Content**

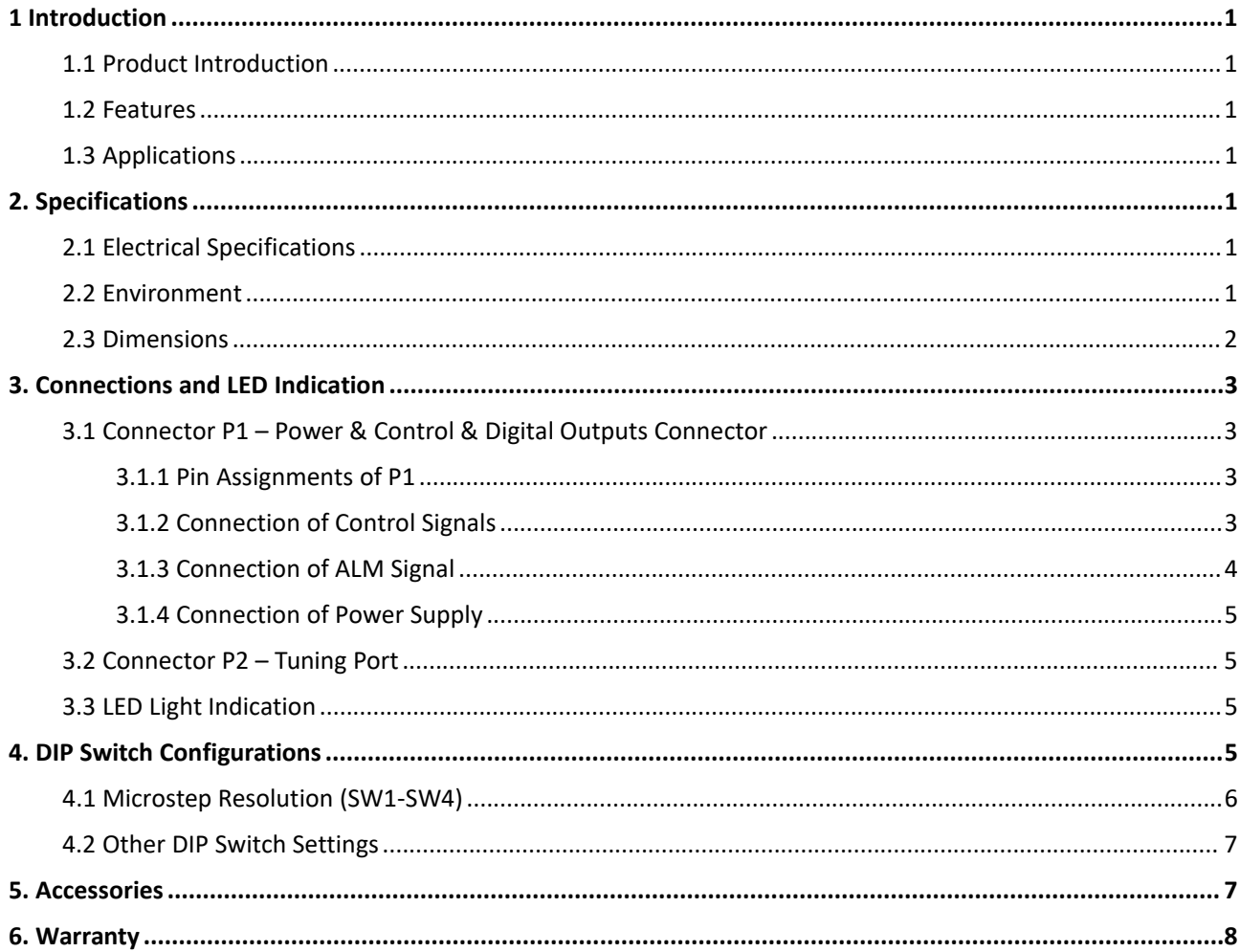

### <span id="page-3-0"></span>**1 Introduction**

#### <span id="page-3-1"></span>**1.1 Product Introduction**

iDM series is Leadshine stepper motor integrated a digital stepper drive. It implements advanced control algorithm of Leadshine based on its tens of years' experience in stepper and servo controls. At very compact size can save mounting space, eliminate motor wiring time, reduce interference, and cut/reduce cable and labor costs.

The iDM series are reliable and affordable and performs excellent in many industrial applications such as CNC, 3D printer, stage equipment, medical, electronics, packaging...

#### <span id="page-3-2"></span>**1.2 Features**

- No tuning for easy setup
- Soft-start with no "jump" when powered on
- **•** Low noise and vibration, smooth motion
- Step&Direction and CW&CCW control
- 3 digital inputs, 1 optically isolated digital output
- RS232 communication for Leadshine software connection
- Over voltage, over current protections

#### <span id="page-3-3"></span>**1.3 Applications**

The iDM series can be adopted in many low to median speed applications such as 3D printer, lab automation instruments, plotters, medical equipment, electronic equipment, small packaging machines, etc.

## <span id="page-3-4"></span>**2. Specifications**

#### <span id="page-3-5"></span>**2.1 Electrical Specifications**

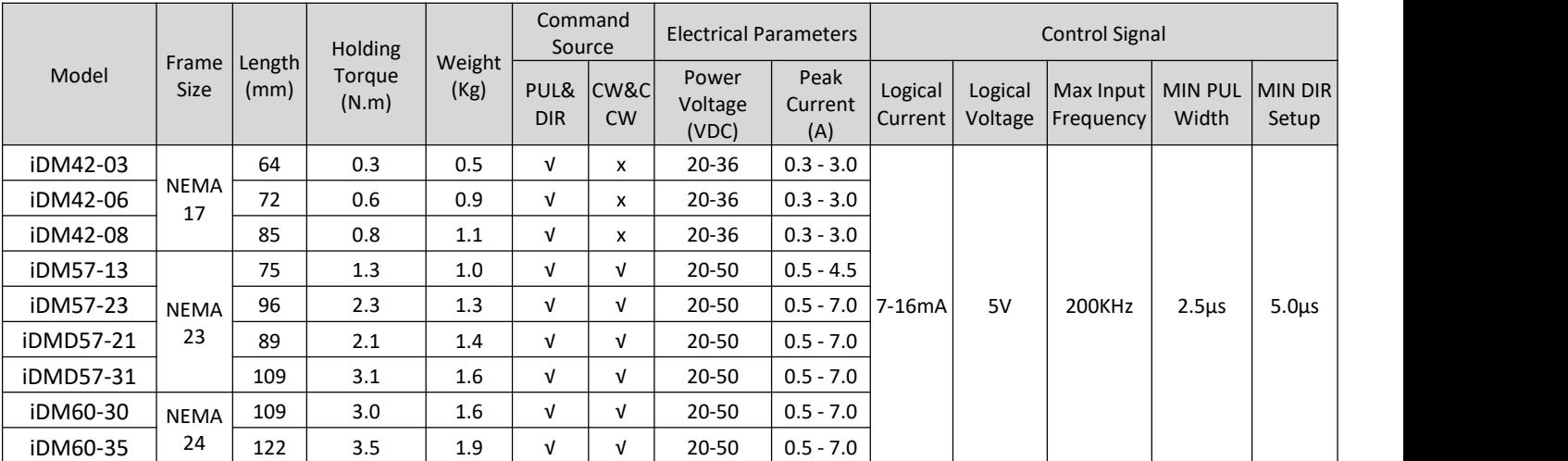

#### <span id="page-3-6"></span>**2.2 Environment**

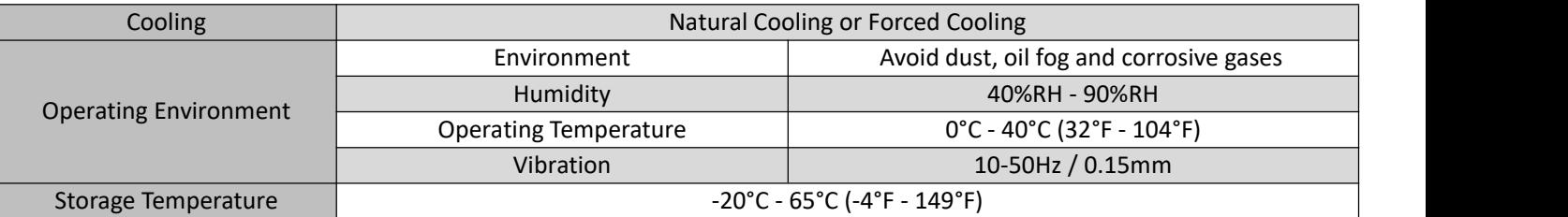

### <span id="page-4-0"></span>**2.3 Dimensions**

### (unit: mm [1inch=25.4mm])

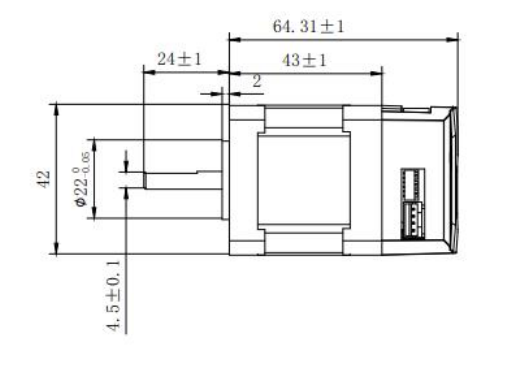

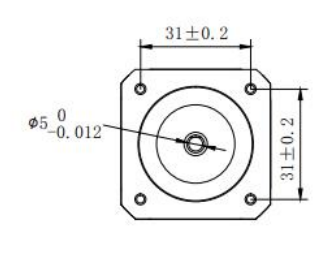

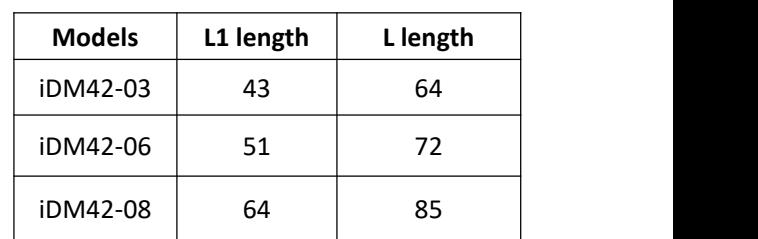

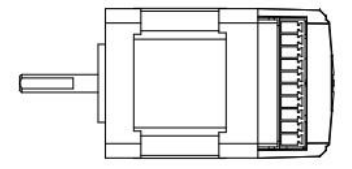

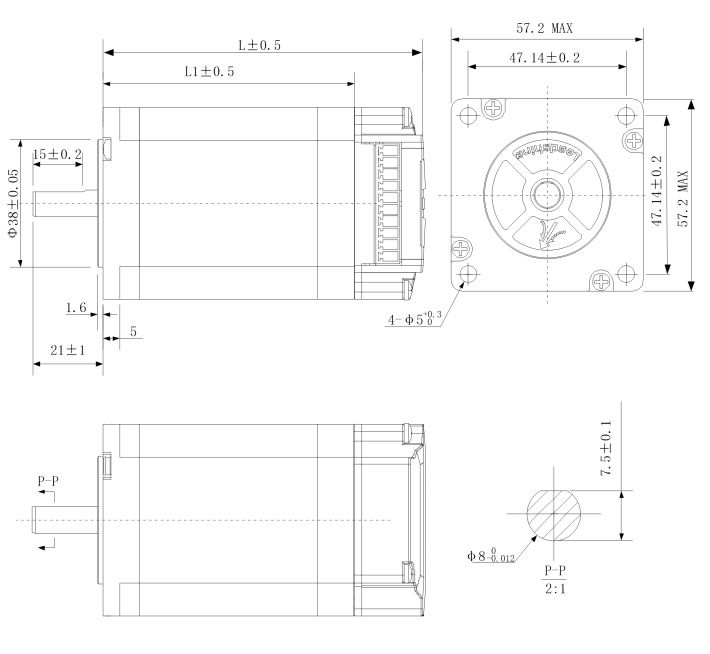

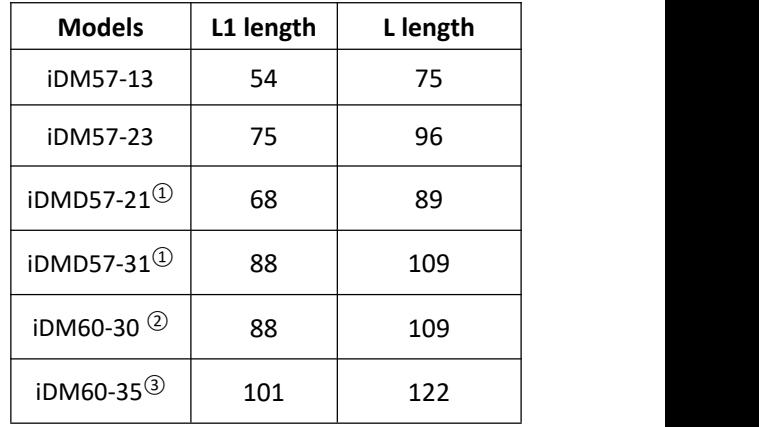

Note:① Frame size is 60mm.

- ② Frame size is 60mm, center diameter is 36mm.
- ③ Frame size is 60mm, center diameter is 36mm, shaft diameter is 10mm

Figure 1: Mechanical specifications

## <span id="page-5-0"></span>**3. Connections and LED Indication**

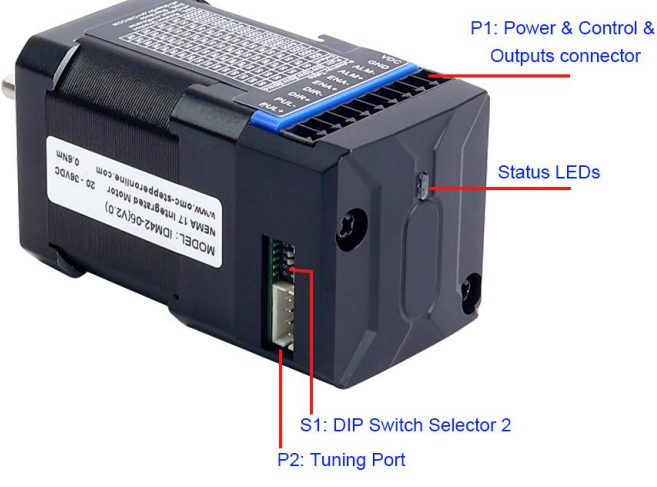

#### Figure 2: iDM series motor connectors

### <span id="page-5-1"></span>**3.1 Connector P1 – Power & Control & Digital Outputs Connector**

<span id="page-5-2"></span>3.1.1 Pin Assignments of P1

The P1 connector in Figure 2 contains connections for control signals and 2 digital output.

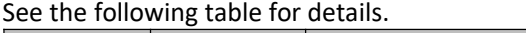

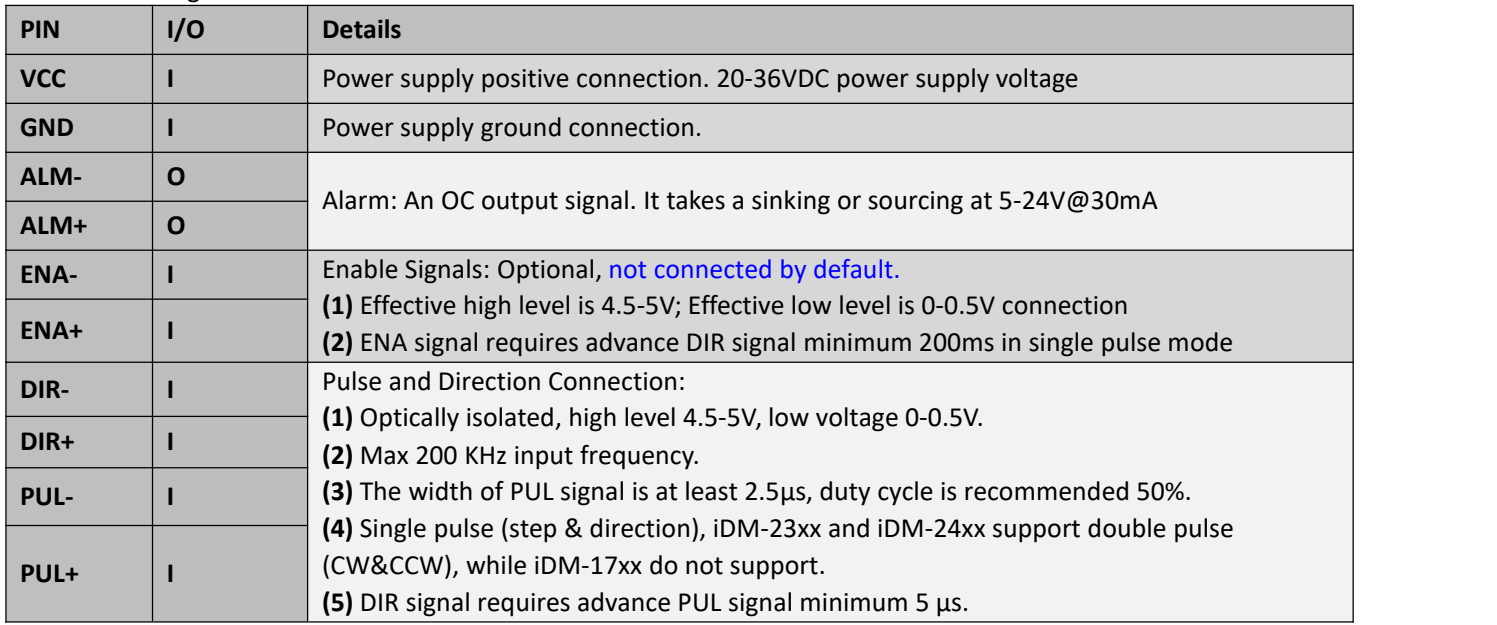

**Notes:** (1) Shielding control signal wires is suggested;

(2) To avoid/reduce interference, do not tie control signal cables and power wires together.

#### <span id="page-5-3"></span>3.1.2 Connection of Control Signals

The iDM series motor can accept differential and single-ended control signal inputs (open-collector and PNP output). It has 3 optically isolated control inputs, PUL, DIR, and ENA. Refer to the following two figures for connections of PNP and NPN signals.

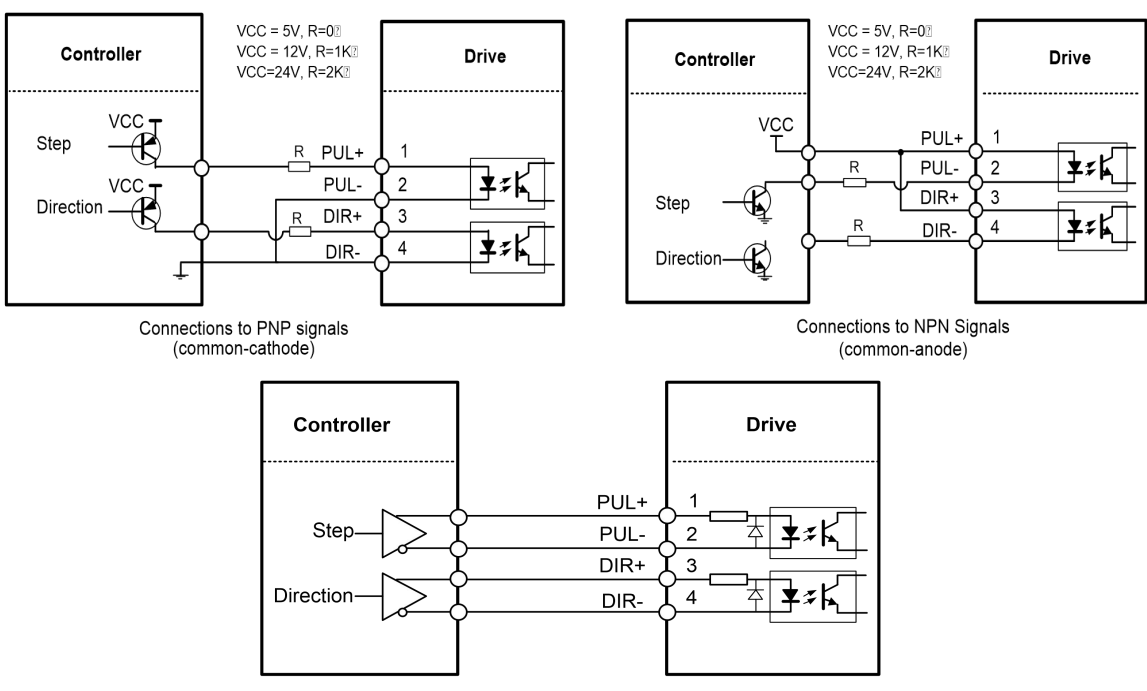

Connections to Differential signals

Figure 3: Control Signals Connection

### **Notes:** (1) ENA signal is no connected as default; (2) If the logic voltage is not 5V, it needs to connect resistors.

### <span id="page-6-0"></span>3.1.3 Connection of ALM Signal

Alarm output is the default configuration. This output signals a fault condition including over-voltage, over-current, or position following error. This output can be used to drive devices such as a relay, a LED, etc., or as an input signal to electronic devices like a PLC.

For example, in a multi-axis system like a CNC machine when one of the axesfails such a fault output signal can be feedback to the motion controller for a followed action (e.g., auto machine shutdown, auto error clearing, etc.).

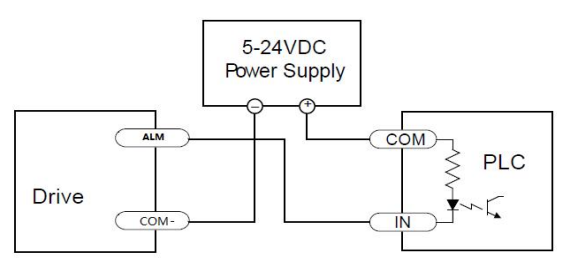

Connecting a sinking output to a PLC's input

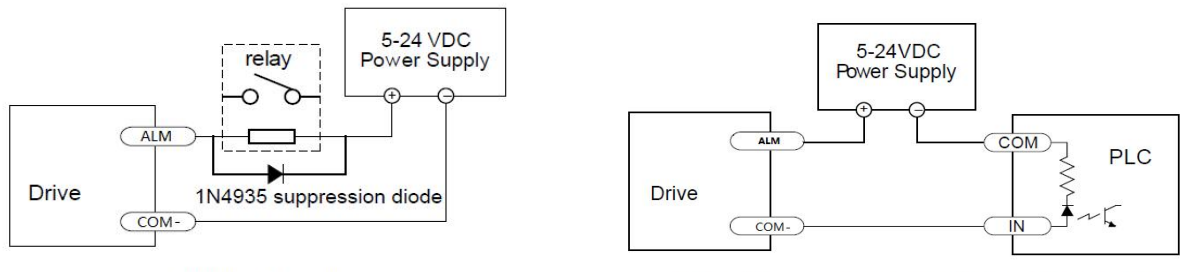

Driving a relay

Connecting a sourcing output to a PLC's input

Figure 4: ALM Signals Connection

## STEPPERONLIN:

#### <span id="page-7-0"></span>3.1.4 Connection of Power Supply

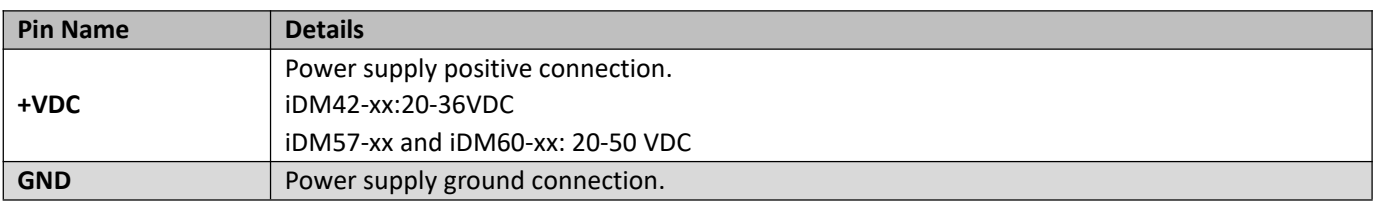

**Notes:** It is recommended that power voltage of all integrated motors are 24VDC, otherwise if the motor is too hot, it is easy to transfer heat to the drive, thus damaging the drive.

#### <span id="page-7-1"></span>**3.2 Connector P2 – Tuning Port**

The P2 connector in Figure 2 is a RS232 communication port for Leadshine software connection. It is just used to modify parameter, not for equipment control because neither precision nor stability is sufficient. If you need a Modbus-RS485 control, use a Leadshine iDM-RS series integrated stepper motor.The interface definition is as follows:

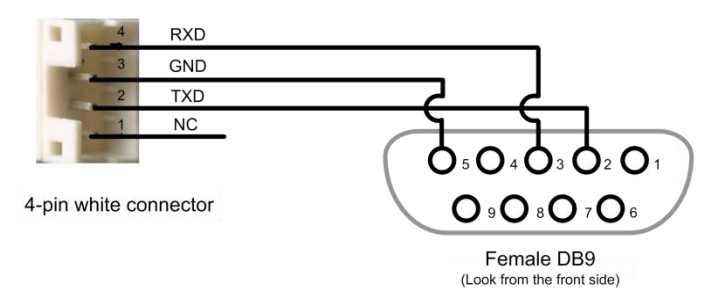

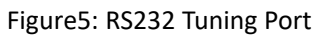

### <span id="page-7-2"></span>**3.3 LED Light Indication**

There are two LED lights for iDM motor, one is red and another is green. The GREEN one is the powerindicator which will be always on generally. The RED one is a protection indicator. It is off always when a iDM motor operates normally, but will flash 1, 2 or 7 times in a 5-second period when error protection is enabled. Different number of flashes indicates different protection type.

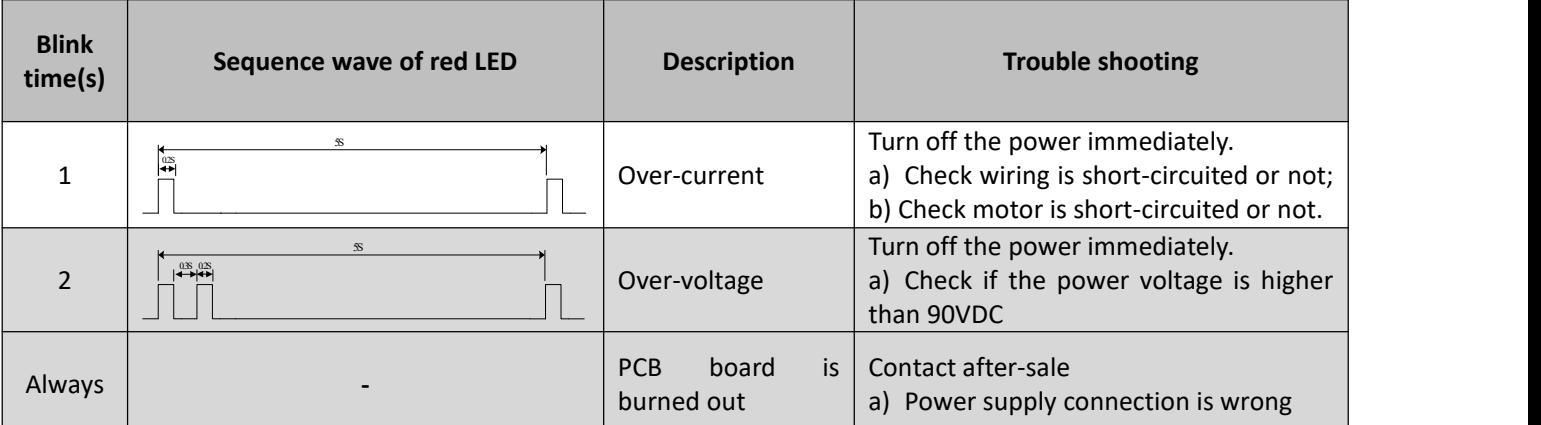

When above protections are active, the motor shaft will be free and the red LED blinks. Reset the drive by repowering it to make it function properly after removing above problems.

## <span id="page-7-3"></span>**4. DIP Switch Configurations**

The iDM series has a row of DIP switches, of which the iDM17xx and iDM-23xx DIP switches are a bit different, as follows,

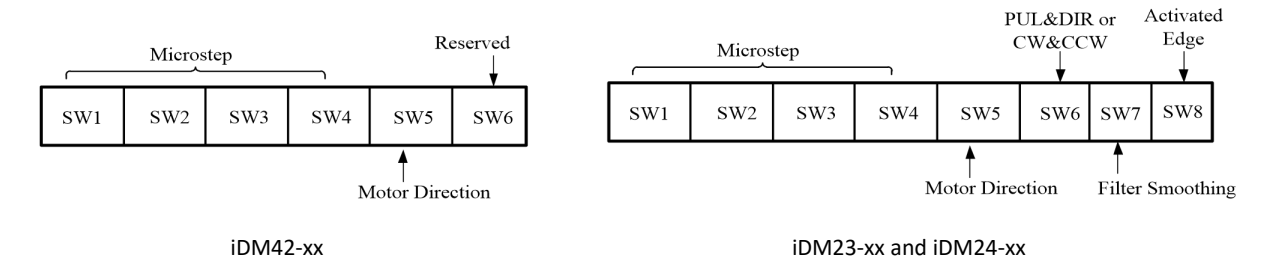

#### <span id="page-8-0"></span>**.1 Microstep Resolution (SW1-SW4)**

● For iDM42-xx Series

Microstep resolution is set by SW1, 2, 3, 4 of the DIP switches as shown in the following table:

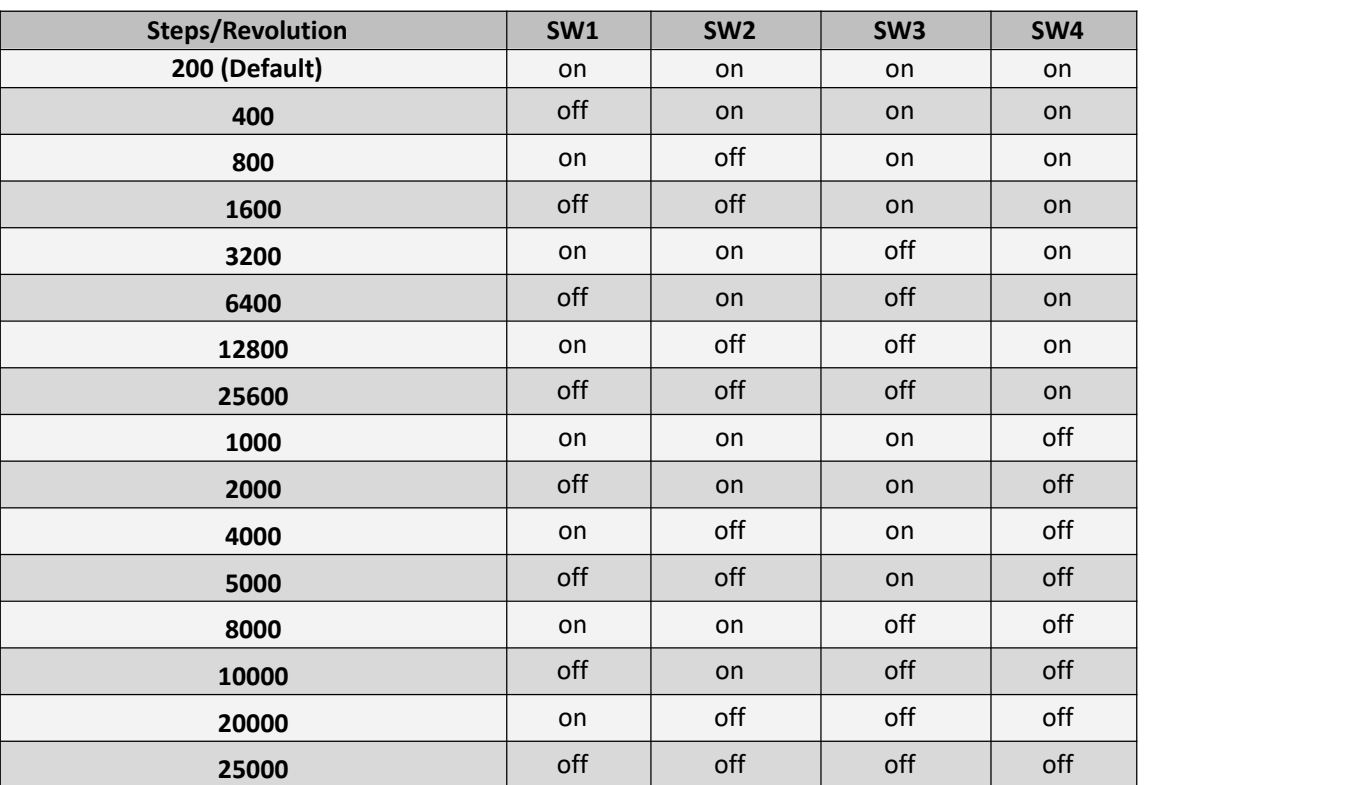

● For iDM57-xx and iDM60-xx Series

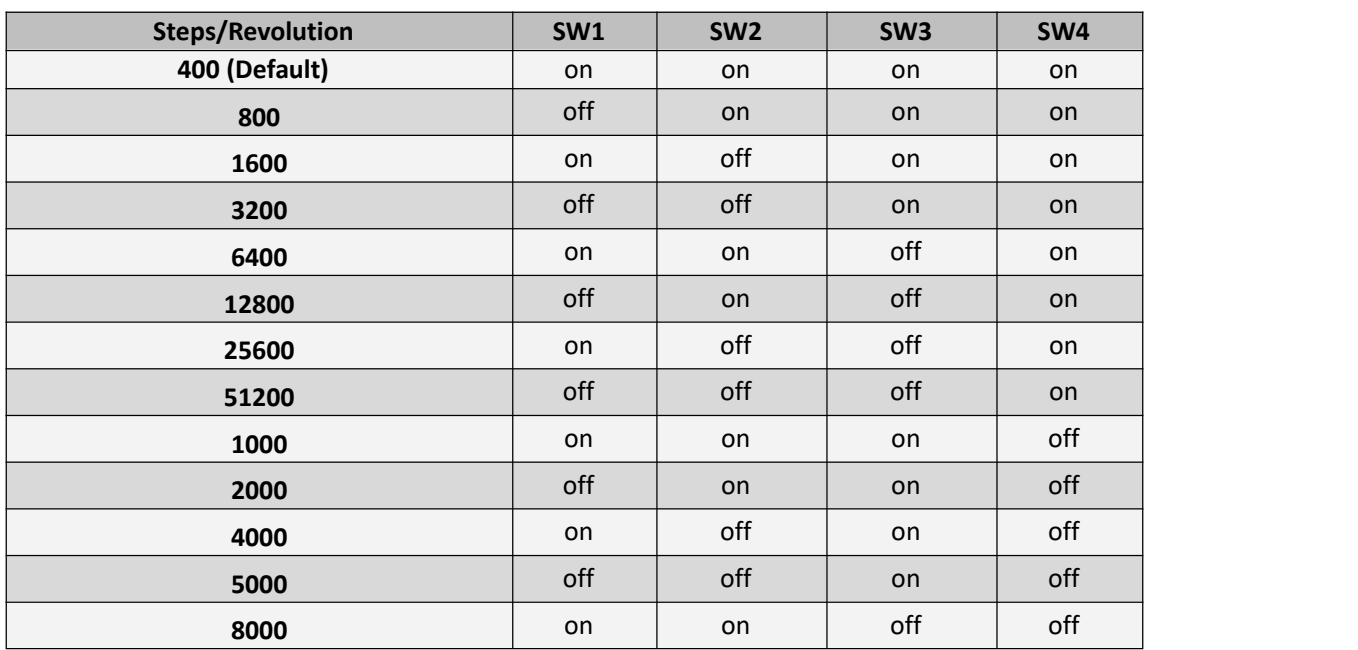

iDM Series Integrated Stepper Motor

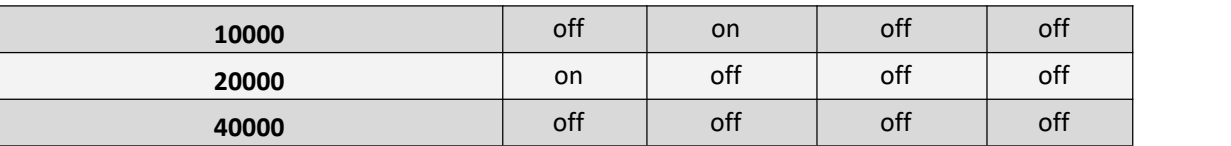

#### <span id="page-9-0"></span>**4.2 Other DIP Switch Settings**

● For iDM42-xx Series (SW5-SW6)

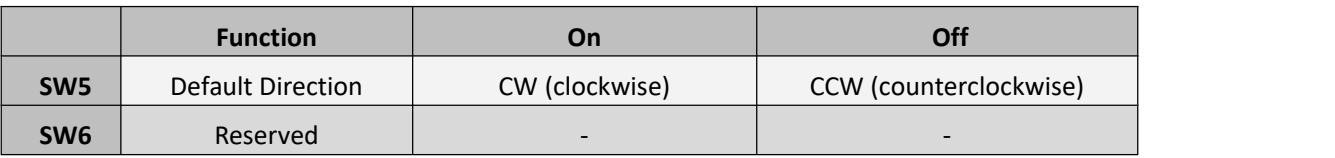

● For iDM57-xx and iDM60-xx Series (SW5-SW8)

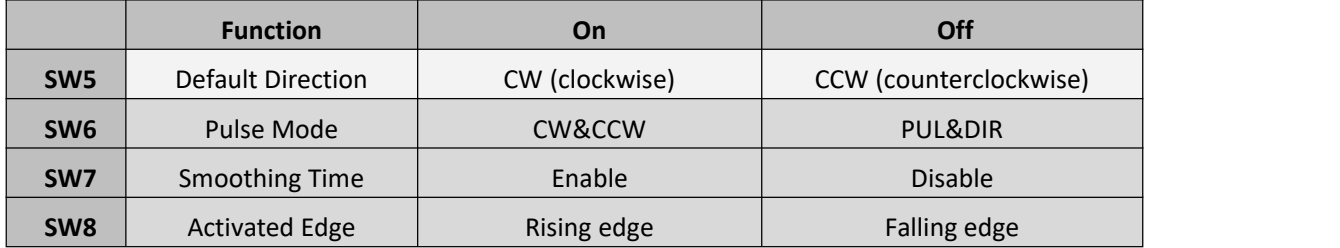

## <span id="page-9-1"></span>**5. Accessories**

If you plan to use the Leadshine software, contact your supplier or Leadshine to purchase the RS232 cable with part number [CABLE-PC-1](https://www.omc-stepperonline.com/rs232-cable-for-driver-cl57t-v4-1-cl86t-v4-1-cl57rs-cl86rs-dm556rs-and-dm882rs-cable-pc-1) for V2.0 version motor (CABLE-PC-ICL42 for V1.0 version motor). In the case of using USB to RS232 conversion, contact your supplier or Leadshine for such a cable with part number [C006](https://www.omc-stepperonline.com/usb-2-0-to-serial-rs232-adapter-with-1m-cable-converter-c006) which has been verified working fine.

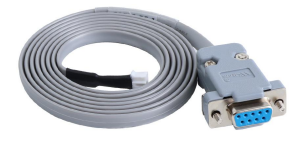

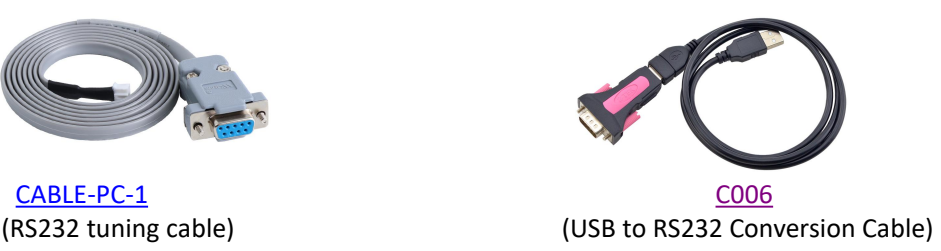

## <span id="page-10-0"></span>**6. Warranty**

#### **Twelve Month Warranty**

Leadshine Technology Co., Ltd. warrants its products against defects in materials and workmanship for a period of 12 months from shipment out of factory. During the warranty period, Leadshine will either, at its option, repair or replace products which proved to be defective.

#### **Exclusions**

The above warranty does not extend to any product damaged by reasons of improper or inadequate handlings by customer, improper or inadequate customer wirings, unauthorized modification or misuse, or operation beyond the electrical specifications of the product and/or operation beyond environmental specifications for the product. Obtaining Warranty Service

To obtain warranty service, please contact your seller to obtain a returned material authorization number (RMA) before returning product for service.

#### **Shipping Failed Products**

If your product fail during the warranty period, please contact your seller for how and where to ship the failed product for warranty or repair services first, you can also e-mail customer service at [technical@omc-stepperonline.com](mailto:technical@omc-stepperonline.com) to obtain a returned material authorization number (RMA) before returning product for service. Please include a written description of the problem along with contact name and address.